## BICAVAN

MAKING BOWLING AMAZING

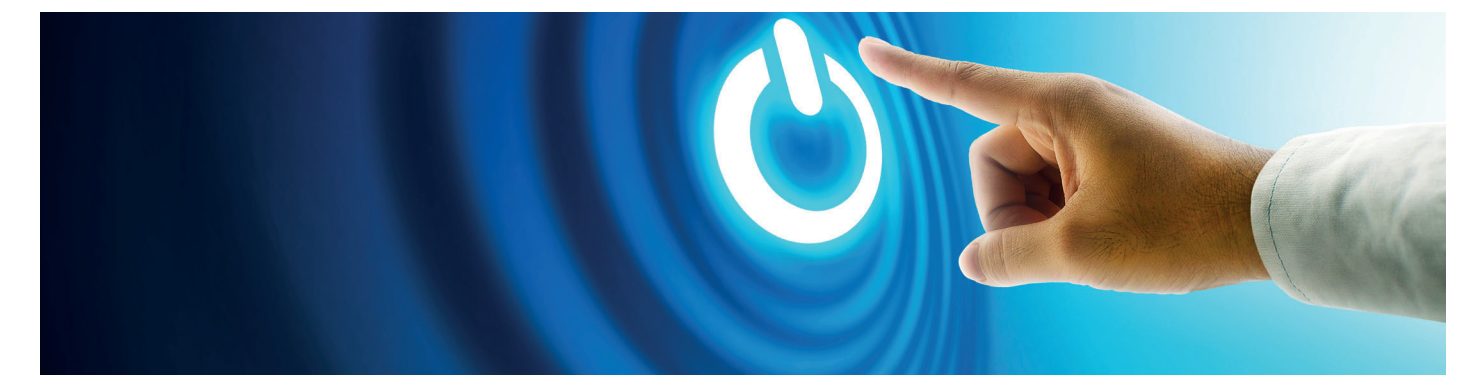

# **Procédure de mise hors tension du scoring**

**Quand les circonstances vous obligent à fermer votre centre pendant une période prolongée, il est utile de fermer complètement votre système de scoring, de gestion, et de point de vente, afin de protéger votre matériel et éviter tout problème potentiel.**

**Vous trouverez ci-dessous des étapes simples et rapides à suivre pendant votre procédure de mise hors tension :**

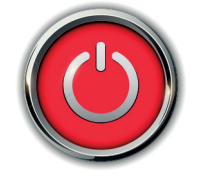

## **Mise hors tension du système**

- 1. Éteindre tous les écrans LCD de la réception du Conqueror (à partir des fonctions spéciales sur l'écran de contrôle des pistes),
- 2. Fermer Conqueror sur tous les terminaux et les postes de travail « point de vente » dans tout le centre, 3 Fermer le serveur Conqueror (ou le bureau d'accueil 1 / Terminal 1 si vous n'avez pas de serveur séparé) - accepter "Exécuter la tâche quotidienne" lorsque cela vous est demandé,
- 4. Fermer tous les terminaux Conqueror et les postes de travail « point de vente » restants,
- 5. Éteignez les unités 4HD/5HD-HUB des disjoncteurs des panneaux électriques,
- 6. Éteignez les moniteurs supérieurs des disjoncteurs des panneaux électriques,
- 7. Éteindre (ou débrancher) tous les commutateurs de réseau, les points d'accès sans fil Fortinet et la passerelle Internet.

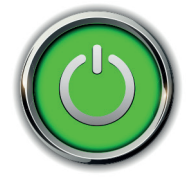

### **Mise en marche du système**

- 1. Allumez tous les commutateurs de réseau, les points d'accès sans fil Fortinet et la passerelle Internet,
- 2. Allumez le serveur Conqueror (ou le Frontdesk 1 / Terminal 1 si vous n'avez pas de serveur éparé) - une sauvegarde sera probablement exécutée, ce qui fera passer les services Conqueror (le "Q" dans la barre d'état système) au rouge - veuillez attendre que cela soit terminé (le "Q" passe au vert) avant de continuer,
- 3. Allumez les unités 4HD/5HD-HUB à partir des disjoncteurs du panneau électrique,
- 4. Allumez les moniteurs supérieurs à partir des disjoncteurs du panneau électrique,
- 5. Allumez tous les terminaux Conqueror et les postes de travail « point de vente » restants,
- 6. Allumez tous les moniteurs LCD à partir de la réception du Conqueror (à partir des fonctions spéciales sur l'écran de contrôle des pistes).

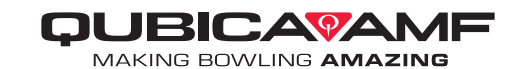

## **Notes générales**

- La désactivation du serveur du Conqueror interrompra les services avancés. Si vous utilisez le système de réservation en ligne Conqueror ou tout autre produit API avancé, le serveur Conqueror, la passerelle internet Fortigate et tout routeur nécessaire à la connexion internet doivent être laissés allumés,
- La mise hors tension des équipements de scoring à partir des disjoncteurs est une solution à long terme et ne doit pas être utilisée comme un "interrupteur" pour allumer et éteindre régulièrement les équipements,
- • Il est suggéré d'allumer votre équipement un jour avant la réouverture afin de laisser le temps de faire des tests et de s'assurer que tout fonctionne correctement.

#### **Plus d'informations :**

- page officielle Facebook QAMF France
- page Facebook QAMF Beyond the Frame (langue anglaise)
- page web QAMF COVID-19 (langue anglaise)